# **4.11 Script for Administering Mathematics**

# **4.11.1 Grades 3, 4, and 5 Mathematics – All Units**

The administration script under Section 4.11.1 will be used for all units of the Grades 3-5 mathematics test.

On the first read through, TAs are required to adhere to the scripts provided in this manual for administering the CCRS summative assessment. Read word-for-word the bold instructions in each SAY box to students. You may not modify or paraphrase the wording in the SAY boxes. Some of the SAY boxes are outlined with a dashed line and should ONLY be read aloud if they are applicable to your students. Some directions may differ slightly by unit and are noted within the administration script.

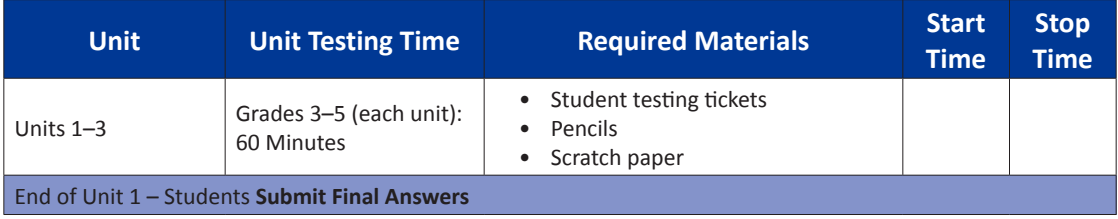

It is critical to ensure that students have the appropriate accommodations prior to testing. Refer to Section 3.3 for further instructions on how to check accommodations. Test Administrators must make sure all testing devices are turned on and have the TestNav application open. Make sure all testing devices display the **Sign-In** screen as shown under the Checking Audio Section. **If headphones are needed for Text-to-Speech (TTS) accommodation purposes, make sure they are plugged in prior to launching TestNav (except for headphones that are used as noise buffers).**

**وہک**

**وہک**

**آج آپ ریاضی کی اسیسمنٹ کریں گے۔ آپ کی میز پر آپ کی ٹیسٹنگ ڈیوائس کے عالوہ کوئی اور الیکٹرانک ڈیوائس نہیں ہو سکتی ہے۔ کال کرنے، ٹیکسٹ/متن بھیجنے، تصاویر لینے، اور انٹرنیٹ براؤز کرنے کی اجازت نہیں ہے۔ اگر آپ کے پاس اس وقت کوئی غیرمنظور شدہ الیکٹرانک ڈیوائسز موجود ہیں، بشمول سیل فون، تو براہ کرم انہیں بند کر دیں اور اپنا ہاتھ اٹھا لیں۔ اگر ٹیسٹ کے دوران آپ کے پاس کوئی غیر منظور شدہ الیکٹرانک آالت پائے جاتے ہیں، تو ہو سکتا ہے کہ آپ کے ٹیسٹ کا کوئی اسکور نہ دیا جائے۔**

If a student raises his or her hand, collect the electronic device (or follow DoDEA policy) and store it until the unit is complete. Certain electronic devices may be allowed for accommodations purposes only during testing. Please contact your STC if you have questions regarding electronic devices.

# **Checking Audio (for Mathematics TTS accommodation only)**

**یقینی بنائیں کہ آپ کے ہیڈ فون پلگ ان ہیں اور انہیں لگا لیں۔ آپ کی اسکرین پر "سائن ان" بٹن کے نیچے ایک لنک موجود ہے جسے "ٹیسٹ آڈیو" کہا جاتا ہے۔ یقینی بنانے کے لیے لنک منتخب کریں کہ آپ اپنے ہیڈ فون کے ذریعے سن سکتے ہیں اور والیم کو بلند ترین سطح پر ایڈجسٹ کر سکتے ہیں۔ شروع کرنے کے بعد آپ ٹیسٹ میں والیم کو ایڈجسٹ کر سکتے ہیں۔**

m **Grades 3, 4, and 5** Grades 3, 4, and athematics **Mathematics All Units**

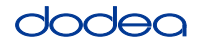

See below for a screenshot of the **Test Audio** function. Test Administrators should assist students with audio adjustments as needed.

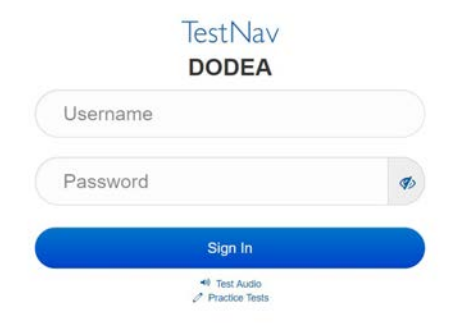

#### **Instructions for Logging In**

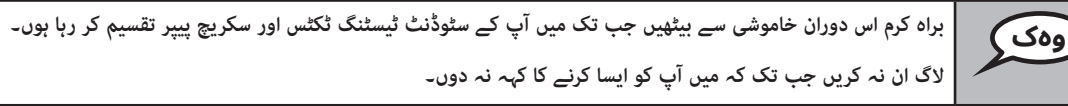

Distribute scratch paper, mathematics reference sheets (Grade 5 only, if locally printed), and student testing tickets as well as optional mathematics tools as applicable. Make sure students have pencils. If a student has a calculator accommodation in his or her IEP, Section 504 plan, or ELL plan make sure the student receives the appropriate device.

**اب، اپنے سٹوڈنٹ ٹیسٹنگ ٹکٹس کو دیکھیں اور یقینی بنائیں کہ اس پر آپ کا پہال اور آخری نام موجود ہے۔ اگر آپ کے پاس ٹکٹ نہیں ہے تو اپنا ہاتھ اٹھائیں۔**

If a student has the wrong ticket, provide the correct student testing ticket to the student. If you do not have the correct student testing ticket, contact the STC. The same testing ticket will be used for all units of the test.

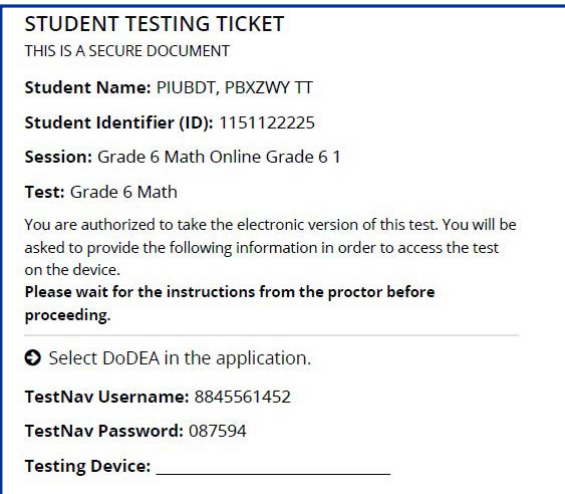

**Grades 3, 4, and 5 Mathematics Tathemat All Units** All Units

**وہک**

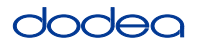

**ٹکٹ پر دی گئی جگہ پر ٹیسٹنگ ڈیوائس لکھیں۔** (وقفہ۔) **اب، اپنا صارف نام درج کریں جیسا کہ آپ کے ٹکٹ پر دکھایا گیا ہے۔**  (وقفہ۔) **اس کے بعد، پاس ورڈ درج کریں جیسا کہ آپ کے ٹکٹ پر دکھایا گیا ہے۔** (وقفہ۔) **اب، "سائن ان" بٹن منتخب کریں۔** (وقفہ۔) **اسکرین کے اوپری دائیں کونے میں اپنا نام تالش کریں۔ اگر آپ جو نام دیکھتے ہیں وہ آپ کا نہیں ہے، تو براہ کرم اپنا ہاتھ بلند کریں۔ اب آپ کو خوش آمدید اسکرین پر ہونا چاہیے۔** )یونٹ 1 کے لیے:( **"شروع کریں" بٹن منتخب کریں۔** )یونٹ 2 یا 3 کے لیے:( **"جاری رکھیں" بٹن منتخب کریں۔ وہک**

**Circulate throughout the room to make sure all students have successfully logged in.** Retype the Username and Password for a student, if necessary. Passwords are not case sensitive. If the student does not see his or her correct name on the login screen, sign out of the test and log the student back in with the correct student testing ticket.

#### **Instructions for Administering All Units**

**جب میں اسکرین پر دی گئی ہدایات کو پڑھ رہا ہوں تو ساتھ ساتھ آگے بڑھیں۔ ایک ساتھ آگے بڑھنے کے لیے آپ کو دائیں جانب اسکرول بار کو استعمال کرنے کی ضرورت پڑ سکتی ہے۔ آج، آپ گریڈ \_\_ کا یونٹ \_\_** (موزوں یونٹ پُر کریں) (گریڈ 3, 4 یا 5 — موزوں گریڈ لیول منتخب کریں) **ریاضی کا ٹیسٹ دیں گے۔ آپ ایک کیلکولیٹر استعمال کرنے کے قابل نہیں ہوں گے۔ ہر ایک سوال پڑھیں۔ اس کے بعد، ہر سوال کا جواب دینے کے لیے ہدایات پر عمل کریں۔ اگر کوئی سوال آپ سے اپنا کام دکھانے یا اس کی وضاحت کرنے کا کہتا ہے تو پورا کریڈٹ حاصل کرنے کے لیے آپ کو الزماً ایسا کرنا چاہیے۔ اپنی اسکرین پر فراہم کردہ باکس میں اپنا جواب درج کریں۔ صرف جوابی خانے میں درج جوابات کا ہی اسکو َ ر دیا جائ گا۔ اگر آپ کو کسی سوال کا جواب نہیں معلوم تو آپ اسے بک مارک کر کے اگلے سوال پر جا سکتے ہیں۔ اگر آپ جلدی ختم کرتے ہیں، تو ُک مارک کیا ہوا ہے۔ آپ اپنے جوابات اور ان سواالت کا جائزہ لے سکتے ہیں جن کو آپ نے ب وہک**

**وہک**

**یہ ٹیسٹ دینے کی ہدایات کا اختتام ہے۔ جب تک آپ کو ایسا کرنے کا نہ کہا جائے تب تک مت جائیں۔**

**ٹیسٹ کے دوران، اگر آپ کو اپنی ٹیسٹنگ ڈیوائس میں کوئی دشواری ہو تو اپنا ہاتھ بلند کریں، تاکہ میں آپ کی مدد کر سکوں۔ ٹیسٹ کے دوران، میں ٹیسٹ کے سواالت یا آن الئن ٹولز سے متعلق آپ کی مدد نہیں کر سکوں گا۔**

Grades 3, 4, and 5 **Grades 3, 4, and 5 Mathematics Mathematics All Units**

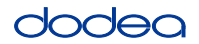

Read from OPTION A, B, or C below based on local policy (refer to your STC).

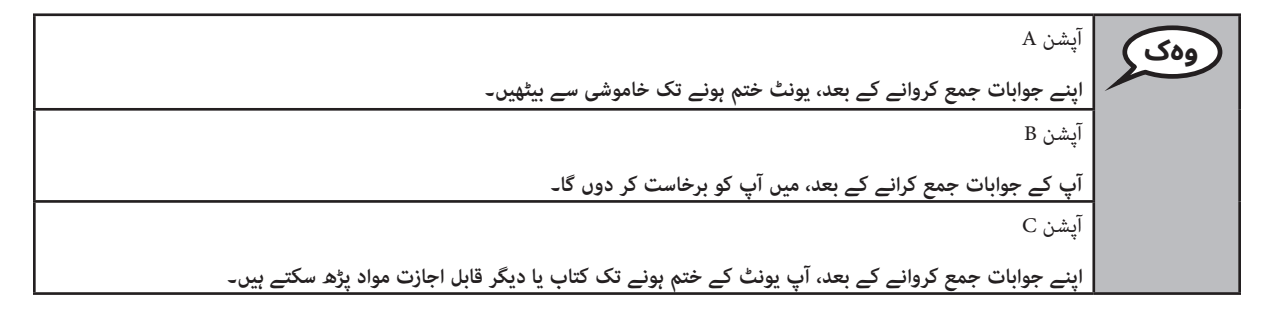

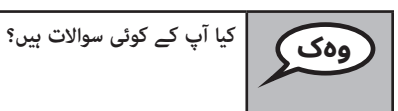

Answer any questions.

#### **Instructions for Starting the Test**

**اسکرین کے نیچے تک سکرول کریں۔** (وقفہ۔) **خانہ میں فراہم کردہ سیل کوڈ درج کریں جیسا کہ نشاندہی کی گئی ہے۔** (وقفہ۔) **"رشوع کریں" بٹن منتخب کریں۔** (وقفہ۔) **اب آپ کو ٹیسٹ میں ہونا چاہئیے۔ وہک**

Pause to make sure all students are in the correct unit.

**اس یونٹ کو مکمل کرنے کے لیے آپ کے پاس 60 منٹ ہوں گے۔ جب آپ کے پاس ٹیسٹنگ کے 10منٹ باقی ہوں گے تو بھی میں آپ کو بتا دوں گا۔ اب آپ کام کرنا شروع کر سکتے ہیں۔ وہک**

Write the starting time and stopping time in the timing box (Figure 3.0 Timing Box Example).

Actively proctor while students are testing:

- Redirect students as necessary (Section 4.7.3).
- If technology issues occur during testing, assist students as needed. Follow the protocol in Section 4.7.1, as applicable, if any technology issues cause a disruption.
- If testing is completed testing for the day, make sure they log-out of TestNav.
- Collect test materials as students complete testing (Section 4.9.2).
- If students have questions about an item, tell them, "Do the best you can."
- If students indicate that a test item is not functioning appropriately, refer to Section 4.7.5.

**Grades 3, 4, and 5** Mathemati **Mathematics All Units All Units**

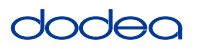

#### **Instructions for Taking a Break During Testing and Testing Interruptions**

The following are permitted during test administration at the discretion of the TA:

- One stretch break of up to three minutes for the entire classroom during testing for each unit. The stopping time should be adjusted by no more than three minutes if there is a stretch break.
- Individual restroom breaks during testing (do not adjust stop time).

The following security measures must be followed:

- Students must be supervised.
- Student screens must not be visible to other students.
- Students are not permitted to talk to each other during testing or breaks during testing.
- Students are not permitted to use electronic devices, play games, or engage in activities that may compromise the validity of the test.

If taking a three-minute stand and stretch break during the unit:

**براہ کرم اپنی اسکرین کو روک دیں اور ڈھانپ دیں یا بند کر دیں۔ ہم تین منٹ کا خاموش وقفہ لیں گے۔ بات چیت کرنے کی اجازت نہیں ہے۔ وہک**

After taking a classroom break, be sure students are seated and device screens are visible:

ٹ دینا پھر جاری رکھ سکتے ہیں۔

**Instructions for When 10 Minutes of Unit Time Remain**

When 10 minutes of unit time remain,

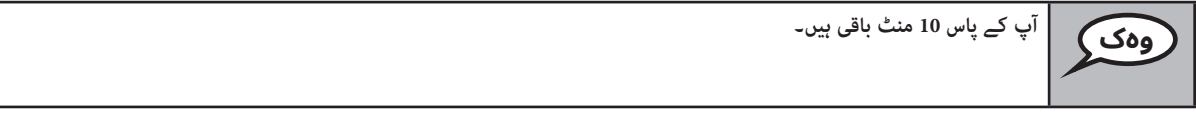

Continue to actively proctor while students are testing.

#### **Instructions for Ending the Unit**

When the unit time is finished, read the following optional SAY box if there are students still actively testing. If a second unit will be administered after a short break, stop the directions after exiting the unit. (Do not have students log out of TestNav.)

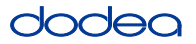

**Optional SAY box if students are still testing:**

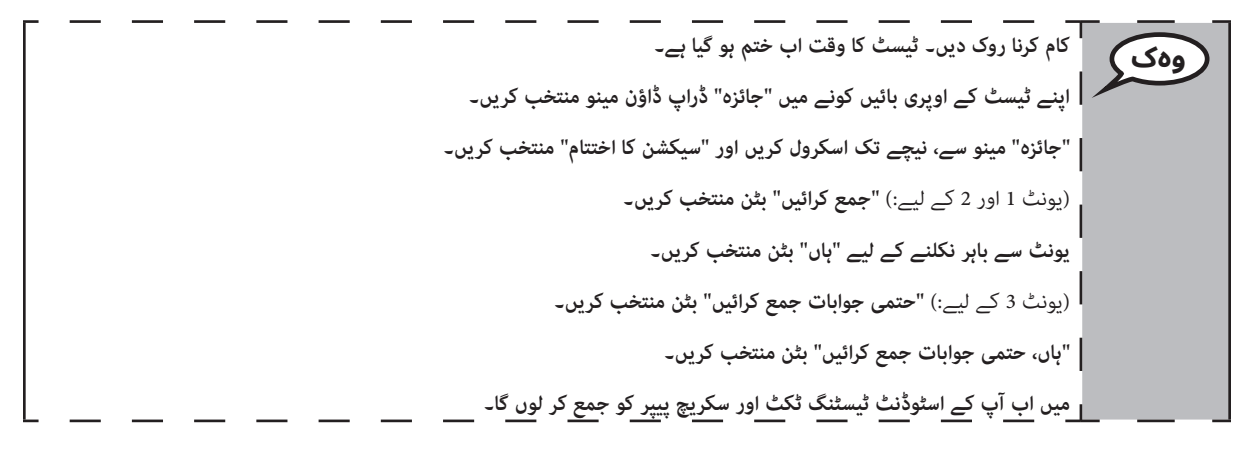

- Circulate throughout the room to make sure all students have successfully logged off. Then, collect student testing tickets and scratch paper.
- Ensure all students are in Exited status if they have completed testing for the day and logged out of TestNav, or submitted for scoring status if they have finished all units.
- Return all test materials to your STC. Report any missing materials and absent students.
- Report any testing irregularities to your STC.

If you are administering more than one unit in the same day, allow students to take a short break (e.g., restroom break, stretch break) or extended break (e.g., lunch). Once students have returned and are seated, read the script to move on to the next unit.

## **4.11.2 Grades 6, 7 and High School Mathematics – Unit 1**

The administration script under Section 4.11.2 will be used for Unit 1 of the Grades 6, 7 and High School mathematics test. Refer to Section 4.11.4 for the administration script for Unit 2 and Unit 3. The administration script for Unit 1 of the Grade 8 mathematics assessments can be found in Section 4.11.3.

On the first read through, TAs are required to adhere to the scripts provided in this manual for administering the CCRS summative assessment. Read word-for-word the bold instructions in each SAY box to students. You may not modify or paraphrase the wording in the SAY boxes. Some of the SAY boxes are outlined with a dashed line and should ONLY be read aloud if they are applicable to your students. Some directions may differ slightly by unit and are noted within the administration script.

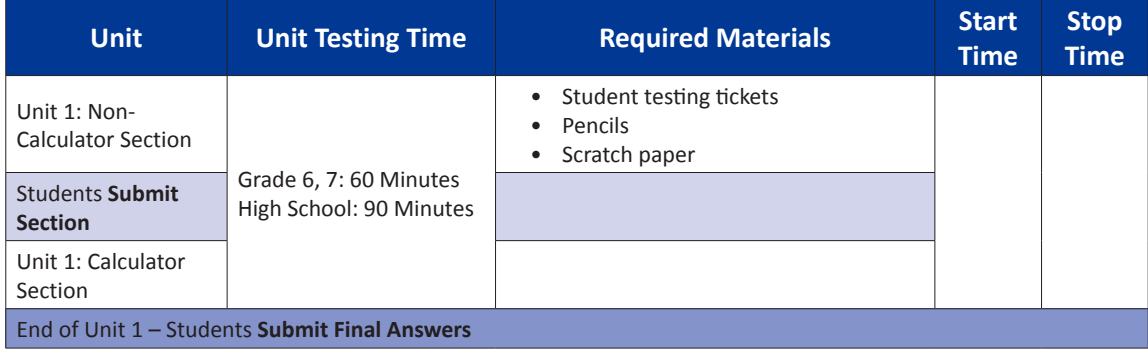

It is critical to ensure that students have the appropriate accommodations prior to testing. Refer to Section 3.3 for further instructions on how to check accommodations. Test Administrators must make sure all testing devices are turned on and have the TestNav application open. Make sure all testing devices display the **Sign-In** screen as shown under the Checking Audio Section. **If headphones are needed for TTS accommodation purposes, make sure they are plugged in prior to launching TestNav (except for headphones that are used as noise buffers).**

**وہک**

**آج آپ ریاضی کی اسیسمنٹ کریں گے۔ آپ کی میز پر آپ کی ٹیسٹنگ ڈیوائس کے عالوہ کوئی اور الیکٹرانک ڈیوائس نہیں ہو سکتی ہے۔ کال کرنے، ٹیکسٹ/منت بھیجنے، تصاویر لینے، اور انٹرنیٹ براؤز کرنے کی اجازت نہیں ہے۔ اگر آپ کے پاس اس وقت کوئی غیرمنظور شدہ الیکٹرانک ڈیوائسز موجود ہیں، بشمول سیل فون، تو براہ کرم انہیں بند کر دیں اور اپنا ہاتھ اٹھا لیں۔ اگر ٹیسٹ کے دوران آپ کے پاس کوئی غیر منظور شدہ الیکٹرانک آالت پائے جاتے ہیں، تو ہو سکتا ہے کہ آپ کے ٹیسٹ کا کوئی اسکور نہ دیا جائے۔**

If a student raises his or her hand, collect the electronic device (or follow DoDEA policy) and store it until the unit is complete. Certain electronic devices may be allowed for accommodations purposes only during testing. Please contact your STC if you have questions regarding electronic devices.

## **Checking Audio (for Mathematics TTS accommodation only)**

**یقینی بنائیں کہ آپ کے ہیڈ فون پلگ ان ہیں اور انہیں لگا لیں۔ آپ کی اسکرین پر "سائن ان" بٹن کے نیچے ایک لنک موجود ہے جسے "ٹیسٹ آڈیو" کہا جاتا ہے۔ یقینی بنانے کے لیے لنک منتخب کریں کہ آپ اپنے ہیڈ فون کے ذریعے سن سکتے ہیں اور والیم کو بلند ترین سطح پر ایڈجسٹ کر سکتے ہیں۔ رشوع کرنے کے بعد آپ ٹیسٹ میں والیم کو ایڈجسٹ کر سکتے ہیں۔ وہک**

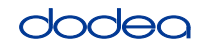

See below for a screenshot of the **Test Audio** function. Test Administrators should assist students with audio adjustments as needed.

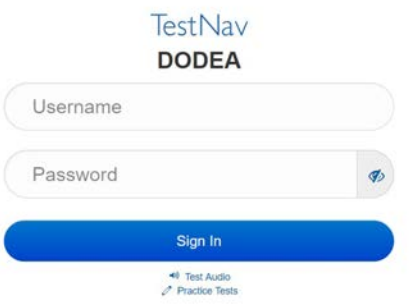

#### **Instructions for Logging In**

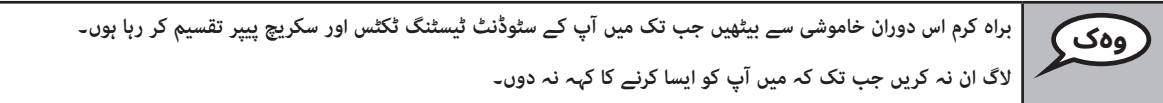

Distribute scratch paper, mathematics reference sheets (if locally printed), and student testing tickets as well as optional mathematics tools as applicable. Make sure students have pencils. If a student has a calculator accommodation in his or her IEP, Section 504 plan, or ELL plan make sure the student receives the appropriate device.

**اب، اپنے سٹوڈنٹ ٹیسٹنگ ٹکٹس کو دیکھیں اور یقینی بنائیں کہ اس پر آپ کا پہال اور آخری نام موجود ہے۔ اگر آپ کے پاس ٹکٹ نہیں ہے تو اپنا ہاتھ اٹھائیں۔ وہک**

If a student has the wrong ticket, provide the correct student testing ticket to the student. If you do not have the correct student testing ticket, contact the STC. The same testing ticket will be used for all units of the test.

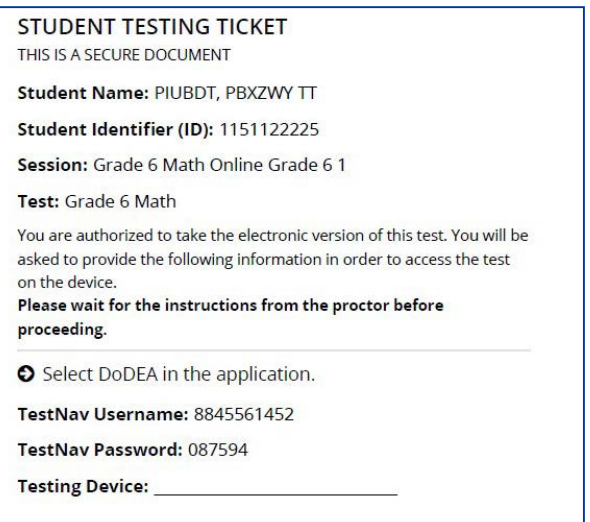

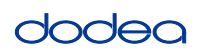

**Grades 6, 7 and Mathematics** lathematics h School **High School Unit 1**

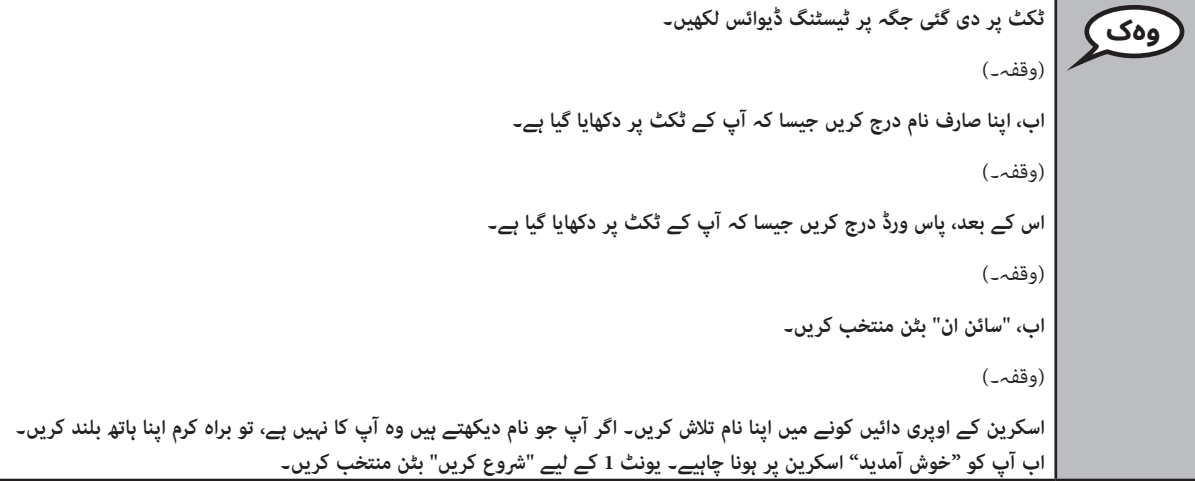

**Circulate throughout the room to make sure all students have successfully logged in.** Retype the Username and Password for a student, if necessary. Passwords are not case sensitive. If the student does not see his or her correct name on the login screen, sign out of the test and sign back in with the correct student testing ticket.

## **Instructions for Administering Unit 1**

**جب میں اسکرین پر دی گئی ہدایات کو پڑھ رہا ہوں تو ساتھ ساتھ آگے بڑھیں۔ ایک ساتھ آگے بڑھنے کے لیے آپ کو دائیں جانب اسکرول بار کو استعامل کرنے کی رضورت پڑ سکتی ہے۔ آج، آپ \_\_ کے یونٹ 1** )گریڈ 6 یا مناسب کورس( **ریاضی کا ٹیسٹ دیں گے۔ یونٹ 1 کے دو سیکشن ہیں۔ پہلے حصے میں، آپ کیلکولیٹر استعامل نہیں کر سکتے ہیں۔ دورسے حصے میں، آپ کیلکولیٹر استعامل کر سکتے ہیں۔ کیلکولیٹر سیکشن رشوع کرنے کے بعد آپ کو ٹیسٹ کے پہلے حصے میں واپس آنے کی اجازت نہیں ہوگی۔ آپ کو یونٹ 1 کے نان کیلکولیٹر اور کیلکولیٹر دونوں سیکشنز کو مقررہ وقت کے اندر مکمل کرنا ہو گا۔ ہر ایک سوال پڑھیں۔ اس کے بعد، ہر سوال کا جواب دینے کے لیے ہدایات پر عمل کریں۔ اگر کوئی سوال آپ سے اپنا کام دکھانے یا اس کی وضاحت کرنے کا کہتا ہے تو پورا کریڈٹ حاصل کرنے کے لیے آپ کو الزماً ایسا کرنا چاہیے۔ اپنی اسکرین پر فراہم کردہ باکس میں اپنا جواب درج کریں۔ رصف جوابی خانے میں درج جوابات کا ہی اسکور دیا جائے گا۔ اگر آپ کو کسی سوال کا جواب نہیں معلوم تو آپ اسے بک مارک کر کے اگلے سوال پر جا سکتے ہیں۔ جب آپ پہال سیکشن ختم کرتے ہیں تو آپ اپنے جوابات اور کسی بھی سوال کا جائزہ لے سکتے ہیں جو آپ نے رصف اس سیکشن میں بک مارک کیے ہوئے ہیں۔ اپنے جوابات کا جائزہ لینے کے بعد، پہلے سیکشن کے جوابات جمع کر کے کیلکولیٹر سیکشن میں جاری رکھیں۔ اگر آپ کو کیلکولیٹر سیکشن میں مدد کی رضورت ہے تو اپنا ہاتھ بلند کریں۔ وہک**

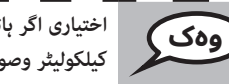

**اختیاری اگر ہاتھ سے تھامنے والے کیلکولیٹر استعمال کر رہے ہیں: جب آپ کیلکولیٹر سیکشن میں جانے کے لیے تیار ہوں تو اپنا کیلکولیٹر وصول کرنے کے لیے ہاتھ اٹھائیں**

**Grades 6, 7 and Mathematics High School Unit 1**

**یہ آپ کہ اسکرین پر ہدایات کا اختتام ہے۔ جب تک آپ کو ایسا کرنے کا نہ کہا جائے تب تک مت جائیں۔ ٹیسٹ کے دوران، اگر آپ کو اپنی ٹیسٹنگ ڈیوائس میں کوئی دشواری ہو تو اپنا ہاتھ بلند کریں، تاکہ میں آپ کی مدد کر سکوں۔ ٹیسٹ کے دوران، میں ٹیسٹ کے سواالت یا آن الئن ٹولز سے متعلق آپ کی مدد نہیں کر سکوں گا۔ ایک بار جب آپ کیلکولیٹر سیکشن میں اپنے کام کی جانچ کر لیں، تو اپنا ہاتھ اٹھائیں اور** )اگر کسی اور یونٹ میں جاری رکھتے ہیں:( **میں آپ کو اپنے جوابات جمع کرانے کی ہدایت دوں گا۔** )اگر کسی دورسے یونٹ میں جاری نہیں رکھتے ہیں۔:( **میں آپ کو اپنے وہک**

**جوابات جمع کرانے کی ہدایت دوں گا۔ ایک بار جب آپ نے اپنے جوابات جمع کرا دیئے تو آپ دوبارہ الگ ان نہیں کر سکتے ہیں۔**

Read from OPTION A, B, or C below based on local policy (refer to your STC).

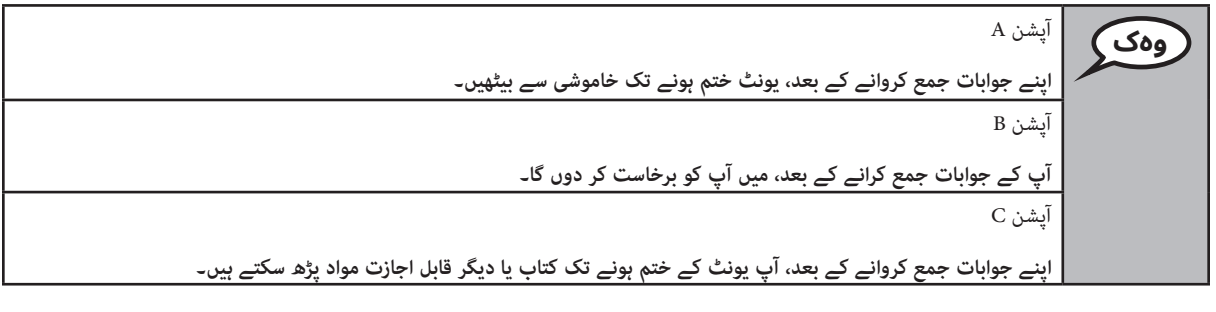

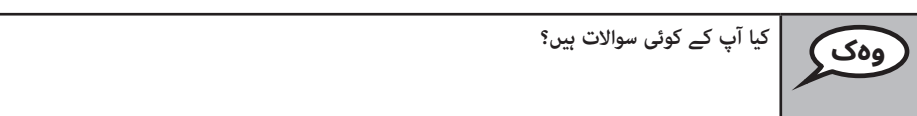

Answer any questions.

# **Instructions for Starting the Test**

**اسکرین کے نیچے تک سکرول کریں۔** (وقفہ۔) **خانہ میں فراہم کردہ سیل کوڈ درج کریں جیسا کہ نشاندہی کی گئی ہے۔** (وقفہ۔) **"رشوع کریں" بٹن منتخب کریں۔** (وقفہ۔) **اب آپ کو ٹیسٹ میں ہونا چاہئیے۔ وہک**

Pause to make sure all students are in the correct unit.

**Grades 6, 7 and**

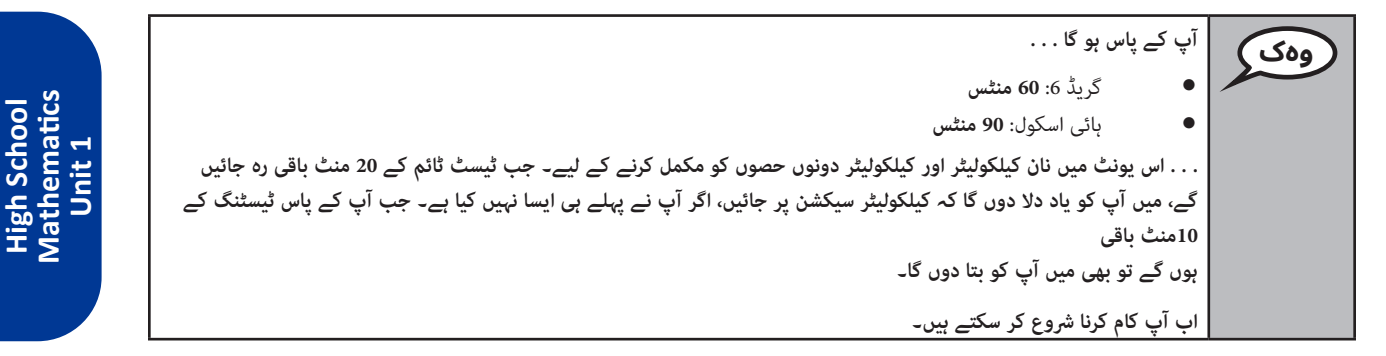

Write the starting time and stopping time in the timing box (Figure 3.0 Timing Box Example).

Actively proctor while students are testing:

- Redirect students as necessary (Section 4.7.3).
- If technology issues occur during testing, assist students as needed. Follow the protocol in Section 4.7.1, as applicable, if any technology issues cause a disruption.
- If you are assisting students and see "Submit Section" or "Start Section" on the TestNav screen, this means that the student is ready to transition into the calculator section. Ensure students are moving on to the calculator section. When the non-calculator section is complete, students will need to "Submit Section" in order to move on to the calculator section and log out of TestNav as they complete the unit (Section 4.9.1).
- Distribute grade/course-appropriate/accommodation-appropriate calculators (if using handheld calculators) when students complete the non-calculator section (refer to Section 4.2 for more information).
- If testing is completed testing for the day, make sure they log-out of TestNav.
- Collect test materials as students complete testing (Section 4.9.2).
- If students have questions about an item, tell them, "Do the best you can."
- If students indicate that a test item is not functioning appropriately, refer to Section 4.7.5.

#### **Instructions for Taking a Break During Testing and Testing Interruptions**

The following are permitted during test administration at the discretion of the TA:

- One stretch break of up to three minutes for the entire classroom during testing for each unit. The stopping time should be adjusted by no more than three minutes if there is a stretch break.
- Individual restroom breaks during testing (do not adjust stop time).

The following security measures must be followed:

- Students must be supervised.
- Student screens must not be visible to other students.
- Students are **not permitted to talk to each other** during testing or breaks during testing.
- Students are not permitted to use electronic devices, play games, or engage in activities that may compromise the validity of the test.

If taking a three-minute stand and stretch break during the unit:

**براہ کرم اپنی اسکرین کو روک دیں اور ڈھانپ دیں یا بند کر دیں۔ ہم تین منٹ کا خاموش وقفہ لیں گے۔ بات چیت کرنے کی اجازت نہیں ہے۔ وہک**

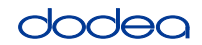

**Grades 6, 7 and**

**Mathematics High School**

**Unit 1**

**وہک**

After taking a classroom break, be sure students are seated and device screens are visible:

**وہک اب آپ ٹیسٹ دینا پھر جاری رکھ سکتے ہیں۔**

## **Instructions for When 20 Minutes of Unit Time Remain**

When 20 minutes of unit time remain,

**آپ کے پاس 20 منٹ باقی ہیں۔ یاد دہانی کے طور پر، نان کیلکولیٹر اور کیلکولیٹر دونوں حصے الزماً اس وقت کے اندر مکمل کر لینے چاہئیں۔**

## **Instructions for When 10 Minutes of Unit Time Remain**

When 10 minutes of unit time remain,

**وہک آپ کے پاس 10 منٹ باقی ہیں۔**

Continue to actively proctor while students are testing.

## **Instructions for Ending the Unit**

When the unit time is finished, read the following optional SAY box if there are students still actively testing. If a second unit will be administered after a short break, stop the directions after exiting the unit. (Do not have students log out of TestNav.)

# **Optional SAY box if students are still testing:**

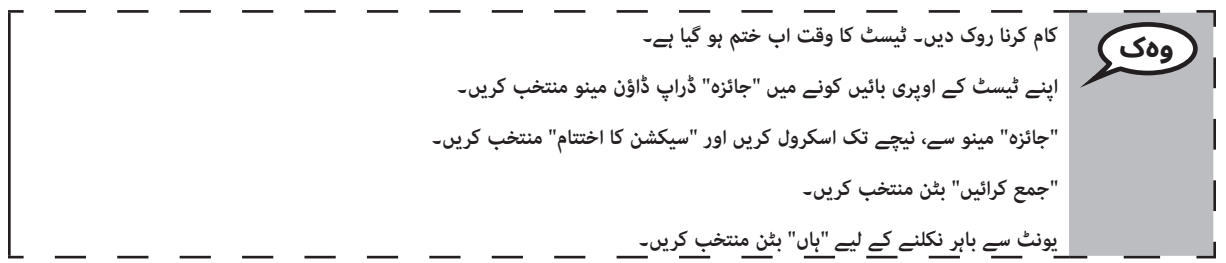

If testing is completed for the day:

- Circulate throughout the room to make sure all students have successfully logged off. Then, collect student testing tickets and scratch paper.
- Ensure all students are in **Exited** status for the unit in Pearson Access at the end of the unit.
- Return all test materials to your STC. Report any missing materials and absent students.
- Report any testing irregularities to your STC.

If you are administering more than one unit in the same day, allow students to take a short break (e.g., restroom break, stretch break) or extended break (e.g., lunch). Once students have returned and are seated, read the script to move on to the next unit.

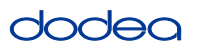

#### **4.11.3 Grade 8 Mathematics – Unit 1**

The administration script under Section 4.11.3 will be used for Unit 1 of the Grade 8 mathematics test. Refer to Section 4.11.4 for the administration script for Unit 2 and Unit 3. The administration script for Unit 1 of the Grades 6, 7 and high school mathematics assessment can be found in section 4.11.2.

On the first read through, TAs are required to adhere to the scripts provided in this manual for administering the CCRS summative assessment. Read word-for-word the bold instructions in each SAY box to students. You may not modify or paraphrase the wording in the SAY boxes. Some of the SAY boxes are outlined with a dashed line and should ONLY be read aloud if they are applicable to your students. Some directions may differ slightly by unit and are noted within the administration script.

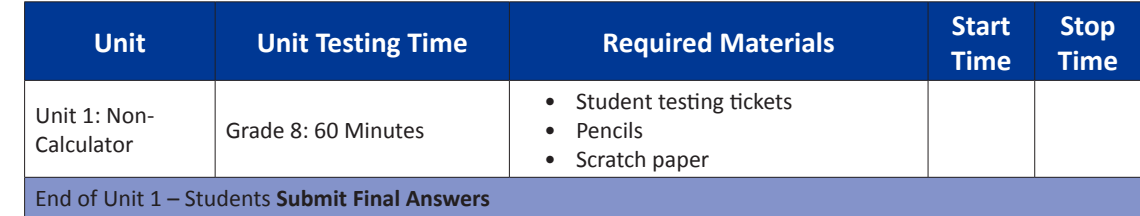

It is critical to ensure that students have the appropriate accommodations prior to testing. Refer to Section 3.3 for further instructions on how to check accommodations. Speak to your STC to determine who will complete this task prior to testing. Test Administrators must make sure all testing devices are turned on and and have the TestNav application open. Make sure all testing devices display the **Sign-In** screen as shown under the Checking Audio Section. **If headphones are needed for TTS accommodation purposes, make sure they are plugged in prior to launching TestNav (except for headphones that are used as noise buffers).**

**آج آپ ریاضی کی اسیسمنٹ کریں گے۔**

**وہک**

**وہک**

**آپ کی میز پر آپ کی ٹیسٹنگ ڈیوائس کے عالوہ کوئی اور الیکٹرانک ڈیوائس نہیں ہو سکتی ہے۔ کال کرنے، ٹیکسٹ/متن بھیجنے، تصاویر لینے، اور انٹرنیٹ براؤز کرنے کی اجازت نہیں ہے۔ اگر آپ کے پاس اس وقت کوئی غیرمنظور شدہ الیکٹرانک ڈیوائسز موجود ہیں، بشمول سیل فون، تو براہ کرم انہیں بند کر دیں اور اپنا ہاتھ اٹھا لیں۔ اگر ٹیسٹ کے دوران آپ کے پاس کوئی غیر منظور شدہ الیکٹرانک آالت پائے جاتے ہیں، تو ہو سکتا ہے کہ آپ کے ٹیسٹ کا کوئی اسکور نہ دیا جائے۔**

If a student raises his or her hand, collect the electronic device (or follow DoDEA policy) and store it until the unit is complete. Certain electronic devices may be allowed for accommodations purposes only during testing. Please contact your STC if you have questions regarding electronic devices.

## **Checking Audio (for Mathematics TTS accommodation only)**

**یقینی بنائیں کہ آپ کے ہیڈ فون پلگ ان ہیں اور انہیں لگا لیں۔ آپ کی اسکرین پر "سائن ان" بٹن کے نیچے ایک لنک موجود ہے جسے "ٹیسٹ آڈیو" کہا جاتا ہے۔ یقینی بنانے کے لیے لنک منتخب کریں کہ آپ اپنے ہیڈ فون کے ذریعے سن سکتے ہیں اور والیم کو بلند ترین سطح پر ایڈجسٹ کر سکتے ہیں۔ شروع کرنے کے بعد آپ ٹیسٹ میں والیم کو ایڈجسٹ کر سکتے ہیں۔**

**Grade 8 Mathematics Unit 1**

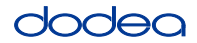

See below for a screenshot of the **Test Audio** function. Test Administrators should assist students with audio adjustments as needed.

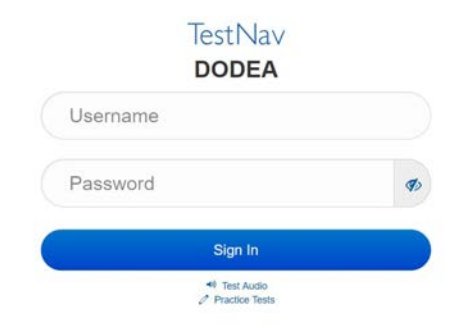

## **Instructions for Logging In**

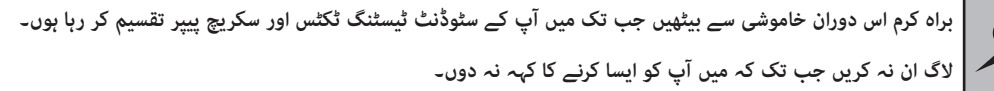

Distribute scratch paper, mathematics reference sheets (if locally printed), and student testing tickets as well as optional mathematics tools as applicable. Make sure students have pencils. If a student has a calculator accommodation in his or her IEP, Section 504 plan, or ELL plan make sure the student receives the appropriate device.

**اب، اپنے سٹوڈنٹ ٹیسٹنگ ٹکٹس کو دیکھیں اور یقینی بنائیں کہ اس پر آپ کا پہال اور آخری نام موجود ہے۔ اگر آپ کے پاس ٹکٹ نہیں ہے تو اپنا ہاتھ اٹھائیں۔ وہک**

If a student has the wrong ticket, provide the correct student testing ticket to the student. If you do not have the correct student testing ticket, contact the STC. The same testing ticket will be used for all units of the test.

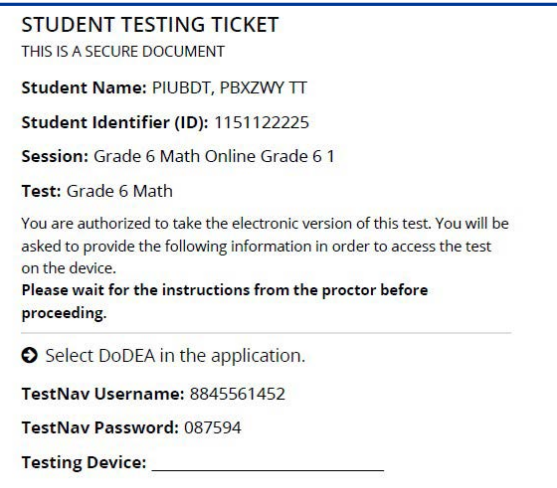

**وہک**

**ٹکٹ پر دی گئی جگہ پر ٹیسٹنگ ڈیوائس لکھیں۔** )وقفہ۔( **اب، اپنا صارف نام درج کریں جیسا کہ آپ کے ٹکٹ پر دکھایا گیا ہے۔** (وقفہ۔) **اس کے بعد، پاس ورڈ درج کریں جیسا کہ آپ کے ٹکٹ پر دکھایا گیا ہے۔** (وقفہ۔) **اب، "سائن ان" بٹن منتخب کریں۔** )وقفہ۔( **اسکرین کے اوپری دائیں کونے میں اپنا نام تالش کریں۔ اگر آپ جو نام دیکھتے ہیں وہ آپ کا نہیں ہے، تو براہ کرم اپنا ہاتھ بلند کریں۔ اب آپ کو "خوش آمدید" اسکرین پر ہونا چاہیے۔ "شروع کریں" بٹن منتخب کریں۔ وہک**

**Circulate throughout the room to make sure all students have successfully logged in.** Retype the Username and Password for a student, if necessary. Passwords are not case sensitive. If the student does not see his or her correct name on the login screen, close the browser, open a new browser window, and log the student back in with the correct student testing ticket.

# **Instructions for Administering Unit 1**

**جب میں اسکرین پر دی گئی ہدایات کو پڑھ رہا ہوں تو ساتھ ساتھ آگے بڑھیں۔ ایک ساتھ آگے بڑھنے کے لیے آپ کو دائیں جانب اسکرول بار کو استعمال کرنے کی ضرورت پڑ سکتی ہے۔ آج، آپ گریڈ \_\_ کے یونٹ 1** )8 — مناسب گریڈ لیول منتخب کریں( **ریاضی کا ٹیسٹ دیں گے۔ آپ ایک کیلکولیٹر استعمال کرنے کے قابل نہیں ہوں گے۔ ہر ایک سوال پڑھیں۔ اس کے بعد، ہر سوال کا جواب دینے کے لیے ہدایات پر عمل کریں۔ اگر کوئی سوال آپ سے اپنا کام دکھانے یا اس کی وضاحت کرنے کا کہتا ہے تو پورا کریڈٹ حاصل کرنے کے لیے آپ کو الزماً ایسا کرنا چاہیے۔ اپنی اسکرین پر فراہم کردہ باکس میں اپنا جواب درج کریں۔ صرف جوابی خانے میں درج جوابات کا ہی اسکو َ ر دیا جائ گا۔ اگر آپ کو کسی سوال کا جواب نہیں معلوم تو آپ اسے بک مارک کر کے اگلے سوال پر جا سکتے ہیں۔ اگر آپ جلدی ختم کرتے ہیں، تو ُک مارک کیا ہوا ہے۔ آپ اپنے جوابات اور ان سواالت کا جائزہ لے سکتے ہیں جن کو آپ نے ب وہک**

**یہ آپ کہ اسکرین پر ہدایات کا اختتام ہے۔ جب تک آپ کو ایسا کرنے کا نہ کہا جائے تب تک مت جائیں۔**

**وہک**

**ٹیسٹ کے دوران، اگر آپ کو اپنی ٹیسٹنگ ڈیوائس میں کوئی دشواری ہو تو اپنا ہاتھ بلند کریں، تاکہ میں آپ کی مدد کر سکوں۔ ٹیسٹ کے دوران، میں ٹیسٹ کے سواالت یا آن الئن ٹولز سے متعلق آپ کی مدد نہیں کر سکوں گا۔**

**ایک بار جب آپ اس یونٹ میں اپنے کام کی جانچ کر لیں، تو اپنا ہاتھ اٹھائیں اور** )اگر کسی اور یونٹ میں جاری رکھتے ہیں:( **میں آپ کو اپنے جوابات جمع کرانے کی ہدایت دوں گا۔** )اگر کسی دوسرے یونٹ میں جاری نہیں رکھتے ہیں۔:( **میں آپ کو اپنے جوابات جمع کرانے کی ہدایت دوں گا۔ ایک بار جب آپ نے اپنے جوابات جمع کرا دیئے تو آپ دوبارہ الگ ان نہیں کر سکتے ہیں۔**

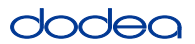

**Grade 8 Mathematics Unit 1**

**Mathematics** 

Read from OPTION A, B, or C below based on your local policy (refer to your STC).

آپشن A **اپنے جوابات جمع کروانے کے بعد، یونٹ ختم ہونے تک خاموشی سے بیٹھیں۔ وہک** آپشن B **آپ کے جوابات جمع کرانے کے بعد، میں آپ کو برخاست کر دوں گا۔** آپشن C **اپنے جوابات جمع کروانے کے بعد، آپ یونٹ کے ختم ہونے تک کتاب یا دیگر قابل اجازت مواد پڑھ سکتے ہیں۔**

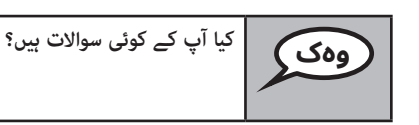

Answer any questions.

## **Instructions for Starting the Test**

**اسکرین کے نیچے تک سکرول کریں۔** (وقفہ۔) **خانہ میں فراہم کردہ سیل کوڈ درج کریں جیسا کہ نشاندہی کی گئی ہے۔** )وقفہ۔( **"رشوع کریں" بٹن منتخب کریں۔** (وقفہ۔) **اب آپ کو ٹیسٹ میں ہونا چاہئیے۔ وہک**

Pause to make sure all students are in the correct unit.

**اس یونٹ کو مکمل کرنے کے لیے آپ کے پاس 60 منٹ ہوں گے۔ جب آپ کے پاس ٹیسٹنگ کے 10منٹ باقی ہوں گے تو بھی میں آپ کو بتا دوں گا۔ اب آپ کام کرنا شروع کر سکتے ہیں۔ وہک**

Write the starting time and stopping time in the timing box (Figure 3.0 Timing Box Example).

Actively proctor while students are testing:

- Redirect students as necessary (Section 4.7.3).
- If technology issues occur during testing, assist students as needed. Follow the protocol in Section 4.7.1, as applicable, if any technology issues cause a disruption.
- If testing is completed testing for the day, make sure they log-out of TestNav.
- Collect test materials as students complete testing (Section 4.9.2).
- If students have questions about an item, tell them, "Do the best you can."
- If students indicate that a test item is not functioning appropriately, refer to Section 4.7.5.

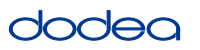

#### **Instructions for Taking a Break During Testing and Testing Interruptions**

The following are permitted during test administration at the discretion of the TA:

- One stretch break of up to three minutes for the entire classroom during testing for each unit. The stopping time should be adjusted by no more than three minutes if there is a stretch break.
- Individual restroom breaks during testing (do not adjust stop time).

The following security measures must be followed:

- Students must be supervised.
- Student screens must not be visible to other students.
- Students are not permitted to talk to each other during testing or breaks during testing.
- Students are not permitted to use electronic devices, play games, or engage in activities that may compromise the validity of the test.

If taking a three-minute stand and stretch break during the unit:

**براہ کرم اپنی اسکرین کو روک دیں اور ڈھانپ دیں یا بند کر دیں۔ ہم تین منٹ کا خاموش وقفہ لیں گے۔ بات چیت کرنے کی اجازت نہیں ہے۔ وہک**

After taking a classroom break, be sure students are seated and device screens are visible:

**وہک اب آپ ٹیسٹ دینا پھر جاری رکھ سکتے ہیں۔**

**وہک آپ کے پاس 10 منٹ باقی ہیں۔**

**Instructions for When 10 Minutes of Unit Time Remain**

When 10 minutes of unit time remain,

Continue to actively proctor while students are testing.

## **Instructions for Ending the Unit**

When the unit time is finished, read the following optional SAY box if there are students still actively testing. If a second unit will be administered after a short break, stop the directions after exiting the unit. (Do not have students log out of TestNav.)

## **Optional SAY box if students are still testing:**

**کام کرنا روک دیں۔ ٹیسٹ کا وقت اب ختم ہو گیا ہے۔ اپنے ٹیسٹ کے اوپری بائیں کونے میں "جائزہ" ڈراپ ڈاؤن مینو منتخب کریں۔ "جائزہ" مینو سے، نیچے تک اسکرول کریں اور "سیکشن کا اختتام" منتخب کریں۔ "جمع کرائیں" بٹن منتخب کریں۔ یونٹ سے باہر نکلنے کے لیے "ہاں" بٹن منتخب کریں۔ وہک**

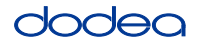

If testing is completed for the day:

- Circulate throughout the room to make sure all students have successfully logged off. Then, collect student testing tickets and scratch paper.
- Ensure all students are in **Exited** status for the unit in Pearson Access at the end of the unit.
- Return all test materials to your STC. Report any missing materials and absent students.
- Report any testing irregularities to your STC.

If you are administering more than one unit in the same day, allow students to take a short break (e.g., restroom break, stretch break) or extended break (e.g., lunch). Once students have returned and are seated, read the script to move on to the next unit.

#### **4.11.4 Grades 6–8 – Units 2 and 3 and High School Mathematics – Unit 2**

The administration script under Section 4.11.4 will be used for Unit 2 of the High School mathematics test and Units 2 and 3 of the Grades 6–8 mathematics test. The administration script for Unit 1 of the Grades 6, 7 and high school mathematics assessments can be found in Section 4.11.2. The administration script for Unit 1 of the Grade 8 mathematics assessments can be found in Section 4.11.3.

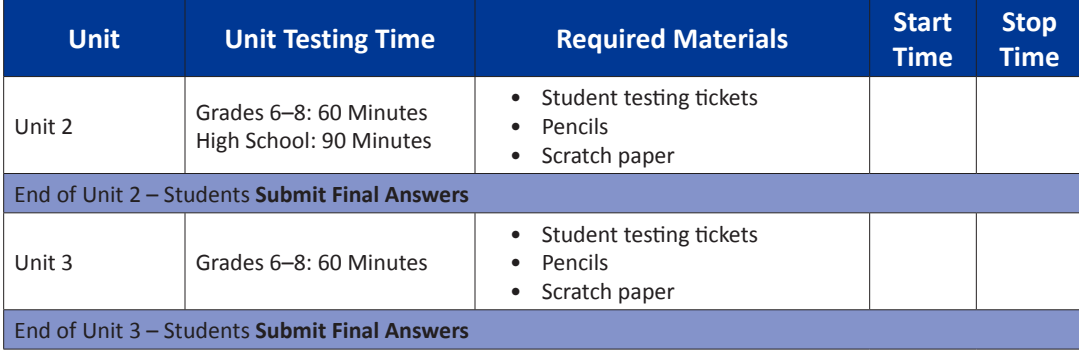

It is critical to ensure that students have the appropriate universal features and accommodations prior to testing. Refer to Section 3.3 for further instructions on how to check accommodations.

Test Administrators must make sure all testing devices are turned on and have the TestNav application open. Make sure all testing devices display the **Sign-In** screen as shown below (under the Checking Audio Section). **If headphones are needed for universal purposes, make sure they are plugged in prior to launching TestNav (except for headphones that are used as noise buffers).**

**وہک**

**آج آپ ریاضی کی اسیسمنٹ کریں گے۔ آپ کی میز پر آپ کی ٹیسٹنگ ڈیوائس کے عالوہ کوئی اور الیکٹرانک ڈیوائس نہیں ہو سکتی ہے۔ کال کرنے، ٹیکسٹ/منت بھیجنے، تصاویر لینے، اور انٹرنیٹ براؤز کرنے کی اجازت نہیں ہے۔ اگر آپ کے پاس اس وقت کوئی غیرمنظور شدہ الیکٹرانک ڈیوائسز موجود ہیں، بشمول سیل فون، تو براہ کرم انہیں بند کر دیں اور اپنا ہاتھ اٹھا لیں۔ اگر ٹیسٹ کے دوران آپ کے پاس کوئی غیر منظور شدہ الیکٹرانک آالت پائے جاتے ہیں، تو ہو سکتا ہے کہ آپ کے ٹیسٹ کا کوئی اسکور نہ دیا جائے۔**

If a student raises his or her hand, collect the electronic device (or follow DoDEA policy) and store it until the unit is complete. Certain electronic devices may be allowed for accommodations purposes only during testing. Please contact your STC if you have questions regarding electronic devices.

#### **Checking Audio (for Mathematics TTS Accommodation only)**

**یقینی بنائیں کہ آپ کے ہیڈ فون پلگ ان ہیں اور انہیں لگا لیں۔ آپ کی اسکرین پر "سائن ان" بٹن کے نیچے ایک لنک موجود ہے جسے "ٹیسٹ آڈیو" کہا جاتا ہے۔ یقینی بنانے کے لیے لنک منتخب کریں کہ آپ اپنے ہیڈ فون کے ذریعے سن سکتے ہیں اور والیم کو بلند**  ترین سطح پر ایڈجسٹ کر سکتے ہیں۔ شروع کرنے کے بعد آپ ٹیسٹ میں والیم کو ایڈجسٹ کر سکتے ہیں۔ **وہک**

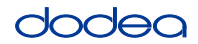

See below for a screenshot of the **Test Audio** function. Test Administrators should assist students with audio adjustments as needed.

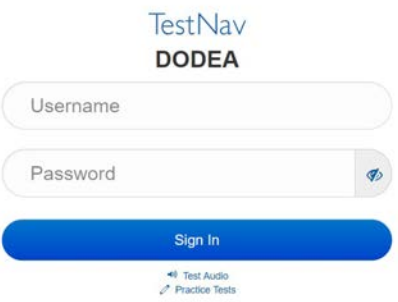

#### **Instructions for Logging In**

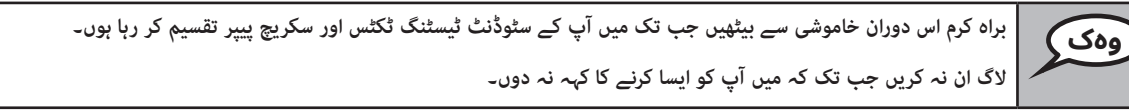

Distribute scratch paper, mathematics reference sheets (if locally printed), and student testing tickets as well as optional mathematics tools as applicable. Make sure students have pencils. If a student has a calculator accommodation in his or her IEP, Section 504 plan, or ELL plan make sure the student receives the appropriate device.

**اب، اپنے سٹوڈنٹ ٹیسٹنگ ٹکٹس کو دیکھیں اور یقینی بنائیں کہ اس پر آپ کا پہال اور آخری نام موجود ہے۔ اگر آپ کے پاس ٹکٹ نہیں ہے تو اپنا ہاتھ اٹھائیں۔ وہک**

If a student has the wrong ticket, provide the correct student testing ticket to the student. If you do not have the correct student testing ticket, contact the STC. The same testing ticket will be used for all units of the test.

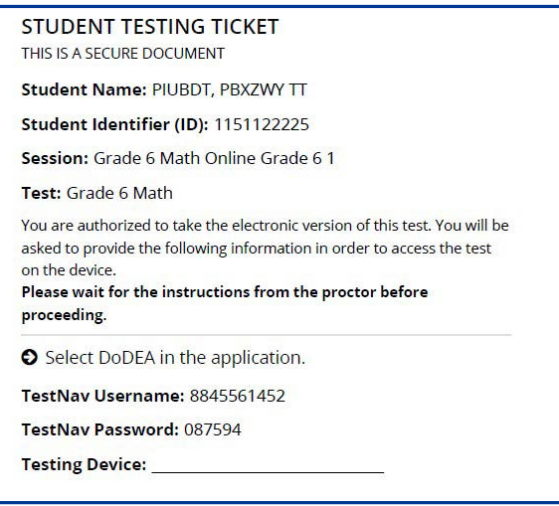

**Grades 6–8 and Units 2 and 3 Mathematics Units 2 and 3 High School**

**ٹکٹ پر دی گئی جگہ پر ٹیسٹنگ ڈیوائس لکھیں۔**  (وقفہ۔) **اب، اپنا صارف نام درج کریں جیسا کہ آپ کے ٹکٹ پر دکھایا گیا ہے۔** (وقفہ۔) **اس کے بعد، پاس ورڈ درج کریں جیسا کہ آپ کے ٹکٹ پر دکھایا گیا ہے۔** )وقفہ۔( **اب، "سائن ان" بٹن منتخب کریں۔** (وقفہ۔) **اسکرین کے اوپری دائیں کونے میں اپنا نام تالش کریں۔ اگر آپ جو نام دیکھتے ہیں وہ آپ کا نہیں ہے، تو براہ کرم اپنا ہاتھ بلند کریں۔ اب آپ کو "خوش آمدید" اسکرین پر ہونا چاہیے۔ "جاری رکھیں" بٹن منتخب کریں۔ وہک**

**Circulate throughout the room to make sure all students have successfully logged in.** Retype the Username and Password for a student, if necessary. Passwords are not case sensitive. If the student does not see his or her correct name on the login screen, sign out of the test and sign back in with the correct student testing ticket.

### **Instructions for Administering Each Unit**

**جب میں اسکرین پر دی گئی ہدایات کو پڑھ رہا ہوں تو ساتھ ساتھ آگے بڑھیں۔ ایک ساتھ آگے بڑھنے کے لیے آپ کو دائیں جانب اسکرول بار کو استعامل کرنے کی رضورت پڑ سکتی ہے۔** آج، آ<mark>پ \_\_ کے یونٹ \_\_</mark> (مناسب یونٹ نمبر بھریں) (مناسب گریڈ/کورس کو پُر کریں) **ریاضی کا ٹیسٹ دیں گے۔ آپ ایک کیلکولیٹر استعامل کرنے کے قابل ہوں گے۔ آپ کے استعامل کے لیے ٹول بار میں ایک کیلکولیٹر فراہم کیا گیا ہے۔ ہر ایک سوال پڑھیں۔ اس کے بعد، ہر سوال کا جواب دینے کے لیے ہدایات پر عمل کریں۔ اگر کوئی سوال آپ سے اپنا کام دکھانے یا اس کی وضاحت کرنے کا کہتا ہے تو پورا کریڈٹ حاصل کرنے کے لیے آپ کو الزماً ایسا کرنا چاہیے۔ اپنی اسکرین پر فراہم کردہ باکس میں اپنا جواب درج کریں۔ رصف جوابی خانے میں درج جوابات کا ہی اسکور دیا جائے گا۔ اگر آپ کو کسی سوال کا جواب نہیں معلوم تو آپ اسے بک مارک کر کے اگلے سوال پر جا سکتے ہیں۔ اگر آپ جلدی ختم کرتے ہیں، تو وہک**

**ُک مارک کیا ہوا ہے۔ آپ اپنے جوابات اور ان سواالت کا جائزہ لے سکتے ہیں جن کو آپ نے ب**

**یہ آپ کہ اسکرین پر ہدایات کا اختتام ہے۔ جب تک آپ کو ایسا کرنے کا نہ کہا جائے تب تک مت جائیں۔** 

**وہک**

**ٹیسٹ کے دوران، اگر آپ کو اپنی ٹیسٹنگ ڈیوائس میں کوئی دشواری ہو تو اپنا ہاتھ بلند کریں، تاکہ میں آپ کی مدد کر سکوں۔ ٹیسٹ کے دوران، میں ٹیسٹ کے سواالت یا آن الئن ٹولز سے متعلق آپ کی مدد نہیں کر سکوں گا۔**

**ایک بار جب آپ اس یونٹ میں اپنے کام کی جانچ کر لیں، تو اپنا ہاتھ اٹھائیں اور** )اگر کسی اور یونٹ میں جاری رکھتے ہیں:( **میں آپ کو اپنے جوابات جمع کرانے کی ہدایت دوں گا۔**

)اگر کسی دورسے یونٹ میں جاری نہیں رکھتے ہیں۔:( **میں آپ کو اپنے جوابات جمع کرانے کی ہدایت دوں گا۔ ایک بار جب آپ نے اپنے جوابات جمع کرا دیئے تو آپ دوبارہ الگ ان نہیں کر سکتے ہیں۔ ایک بار جب آپ ٹیسٹ سے خروج کر لیں تو، آپ دوبارہ الگ ان نہیں ہو سکتے ہیں۔**

**Grades 6–8 and** Mathematics<br>Units 2 and 3 des 6-8 and **Mathematics Units 2 and 3** igh School **High School** Jnits 2 and

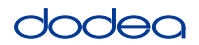

Read from OPTION A, B, or C below based on your local policy (refer to your STC).

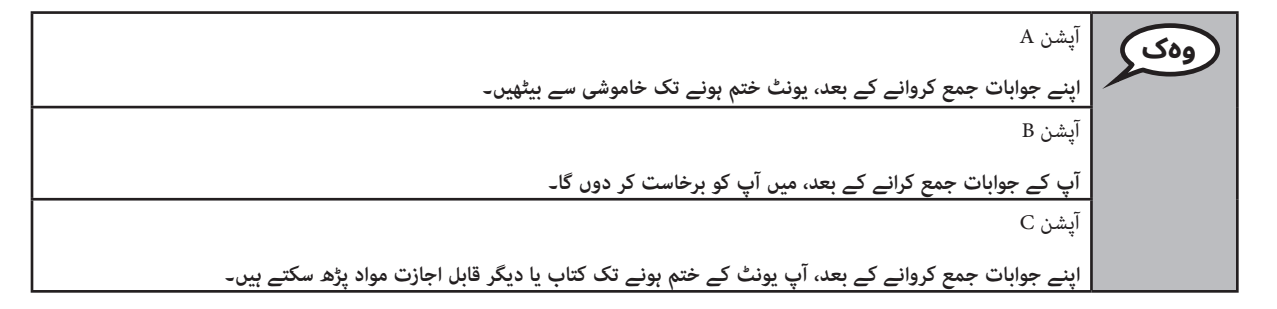

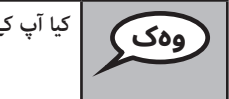

**وہک کیا آپ کے کوئی سواالت ہیں؟**

Answer any questions.

## **Instructions for Starting the Test**

**اسکرین کے نیچے تک سکرول کریں۔** (وقفہ۔) **خانہ میں فراہم کردہ سیل کوڈ درج کریں جیسا کہ نشاندہی کی گئی ہے۔** (وقفہ۔) **"رشوع کریں" بٹن منتخب کریں۔** )وقفہ۔( **اب آپ کو ٹیسٹ میں ہونا چاہئیے۔ وہک**

Pause to make sure all students are in the correct units.

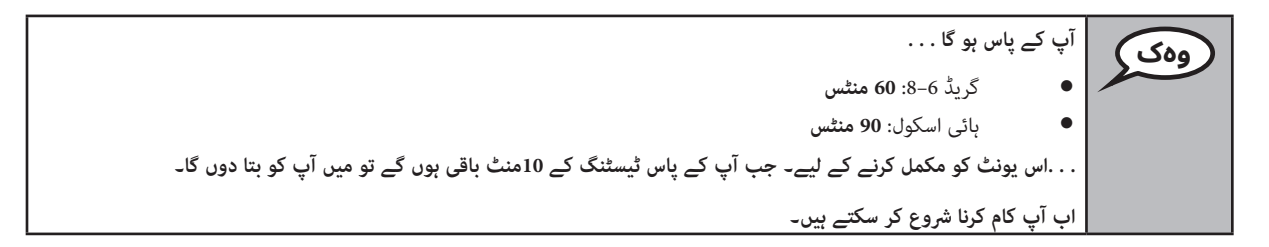

Write the starting time and stopping time in the timing box (Figure 3.0 Timing Box Example).

Actively proctor while students are testing:

- Redirect students as necessary (Section 4.7.3).
- If technology issues occur during testing, assist students as needed. Follow the protocol in Section 4.7.1, as applicable, if any technology issues cause a disruption.
- If students have questions about an item, tell them, "Do the best you can."
- If students indicate that a test item is not functioning appropriately, refer to Section 4.7.5.

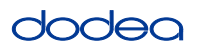

- If testing is completed testing for the day, make sure they log-out of TestNav.
- Collect test materials as students complete testing (Section 4.9.2).

#### **Instructions for Taking a Break During Testing and Testing Interruptions**

The following are permitted during test administration at the discretion of the TA:

- One stretch break of up to three minutes for the entire classroom during testing for each unit. The stopping time should be adjusted by no more than three minutes if there is a stretch break.
- Individual restroom breaks during testing (do not adjust stop time).

The following security measures must be followed:

- Students must be supervised.
- Student screens must not be visible to other students.
- Students are **not permitted to talk to each other** during testing or breaks during testing.
- Students are not permitted to use electronic devices, play games, or engage in activities that may compromise the validity of the test.

If taking a three-minute stand and stretch break during the unit:

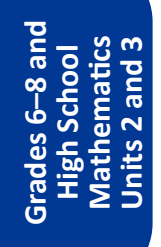

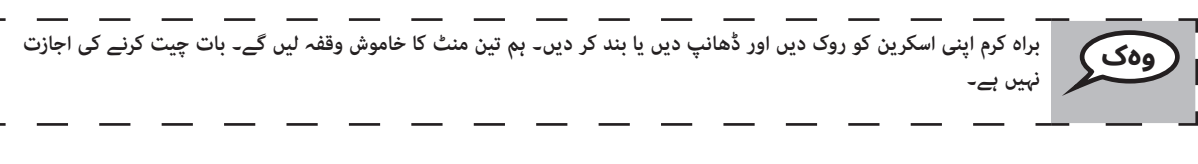

After taking a classroom break, be sure students are seated and device screens are visible:

#### **Instructions for When 10 Minutes of Unit Time Remain**

When 10 minutes of unit time remain,

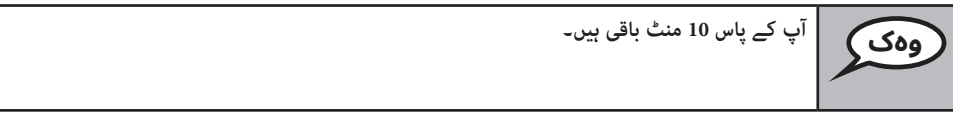

**وہک اب آپ ٹیسٹ دینا پھر جاری رکھ سکتے ہیں۔**

Continue to actively proctor while students are testing.

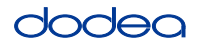

#### **Instructions for Ending the Unit**

When the unit time is finished, read the following optional SAY box if there are students still actively testing. If another unit will be administered after a short break, stop the directions after exiting the unit. (Do not have students log out of TestNav.)

#### **Optional SAY box if students are still testing:**

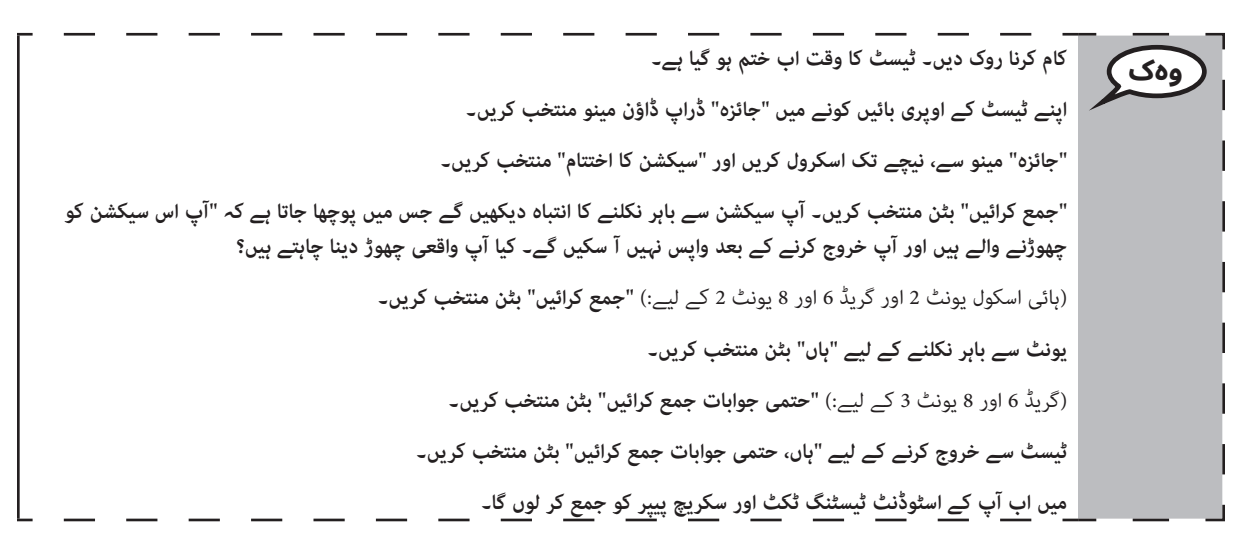

- Circulate throughout the room to make sure all students have successfully logged off. Then, collect student testing tickets and scratch paper.
- Ensure all students are in **Exited** status if they have not completed the test, or **Submitted for Scoring** status if they have finished all units.
- Return all test materials to your STC. Report any missing materials and absent students.
- Report any testing irregularities to your STC.

If you are administering more than one unit in the same day, allow students to take a short break (e.g., restroom break, stretch break) or extended break (e.g., lunch). Once students have returned and are seated, read the script to move on to the next unit.

**Grades 6–8 and Units 2 and 3 Mathematics** Jnits 2 and 3 **High School nematic:**